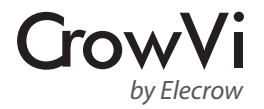

# CrowVi Portable USB C Monitor

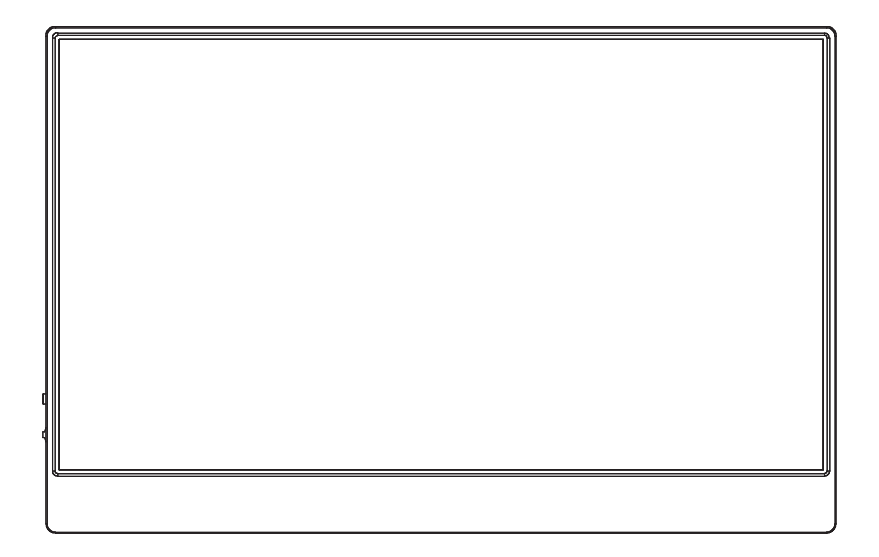

# User Manual

\* CrowVi is a sub-brand of Elecrow

CrowVi Monitor features a Full HD IPS panel that delivers stunning 1920 x 1080 resolution visuals and wide viewing angles.

It's ultra slim and light weight for great portability, making it perfect for outdoor usage.

Multiple ways for power supply (PC, power bank, power adapter) gives more flexibility for using this monitor. It's built with USB Type-C port, which supports power and video transmission at the same time over a single

cable for specified model devices.

# Product Specification

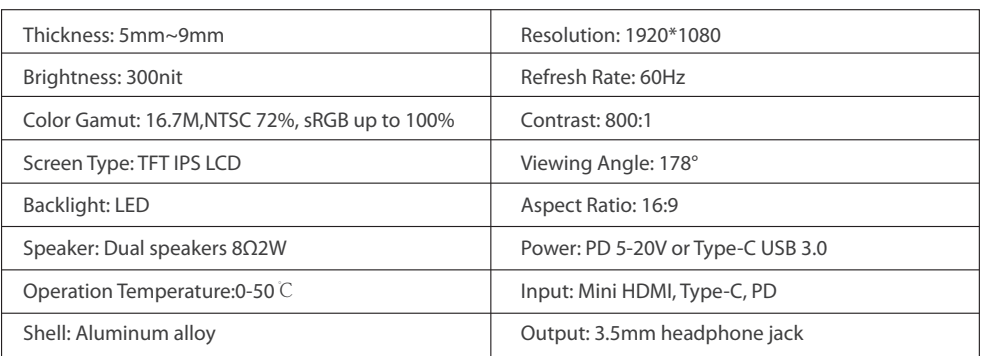

# Button & Interface Function

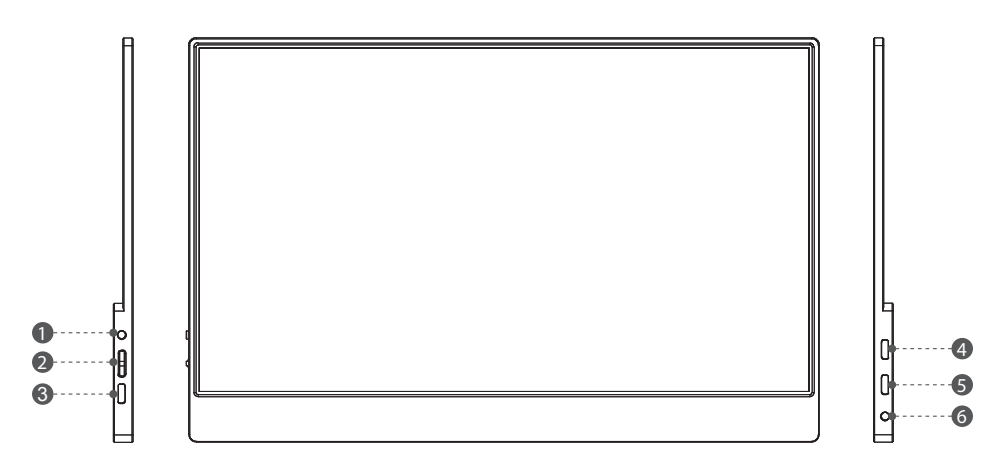

#### **1. POWER**

- Long Press: To turn on/off the screen.
- Short Press: 1.To enter signal source menu. 2. To exit and return to previous level in the OSD.
- Press MENU to launch OSD panel. Use  $+/-$  to navigate the menu or to adjust a value in the OSD.
- Press MENU to select or enter the next page.
- Press + to enter brightness menu, use  $+/-$  to adjust the value.
- $\bullet$  Press to enter volume menu, use  $+/-$  to adjust the value.
- **3. PD**: Type C Port (PD Support)---for power supply **4. HDMI**: Mini HDMI Port---for video transfer
- **5. Type-c**: Type C Port---for display and power supply **6. HP**: Headphone Jack---for audio out

#### Menu Operation

**BRIGHTNESS** CONTRAST ECO DCR **SHARPNESS** H. POSITION V. POSITION CLOCK **PHASE** ASPECT COLOR TEMP. RED GREEN BLUE LANGUANGE OSD H. POS. OSD V. POS. OSD TIMER TRANSPARENCY IMAGE AUTO ADJUST COLOR ADJUST RESET AUTO POWERDOWN HDR MODE SINGAL SOURCE LOW BLUE LIGHT VOLUME Control the screen brightness Control the contrast of the pictures displayed on the screen Lower the current of the display panel to Standard Select the dynamic contrast ratio Control the clarity of details of pictures displayed on the screen Move the position of the display area on the screen horizontally Move the position of the display area on the screen vertically Adjust picture Clock to reduce Vertical-Line noise Adjust Picture Phase to reduce Horizontal-Line noise Select the aspect ratio of the input signal to "16:9" or "4:3" models Contains five color modes including Cool,Warm and User mode Adjust the red color value of pictures according to your preference Adjust the green color value of pictures according to your preference Adjust the blue color value of pictures according to your preference Select a language for the OSD Adjust the horizontal position of the OSD Adjust the horizontal position of the OSD Adjust the OSD Timeout Select the transparency of the OSD Adjust the image setting automatically Set the color temperature according to your preference Restore the visual quality and color settings to the factory defaults (Chinese) Turns the power off automatically when the configured time is reached Select the mode of 2084, auto or off Select HDMI/Type-C Source as Input Select LOW BLUE LIGHT mode from 25,50,75,100. Adjust the volume Top Menus | Sub Menus | Description

- 
- 

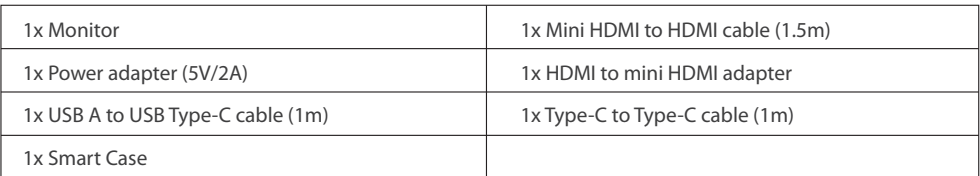

# Setting Up the Monitor

**1. Attach the smart case to the monitor.**

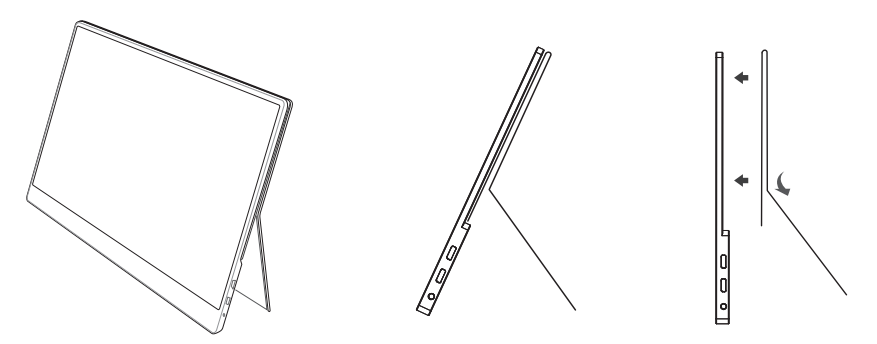

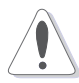

*Notice:* Please attache the smart case to the monitor properly and placed the monitor on the flat position, otherwise it may cause the monitor overturning and fell down.

#### **2. Connect the monitor to your device and power the monitor.**

### Connection method of monitor *without touchscreen* **A**

- 1. Power the monitor with AC adapter or power bank via USB A to USB Type-C cable.
- 2. Connect the monitor with your laptop or other devices via HDMI cable.

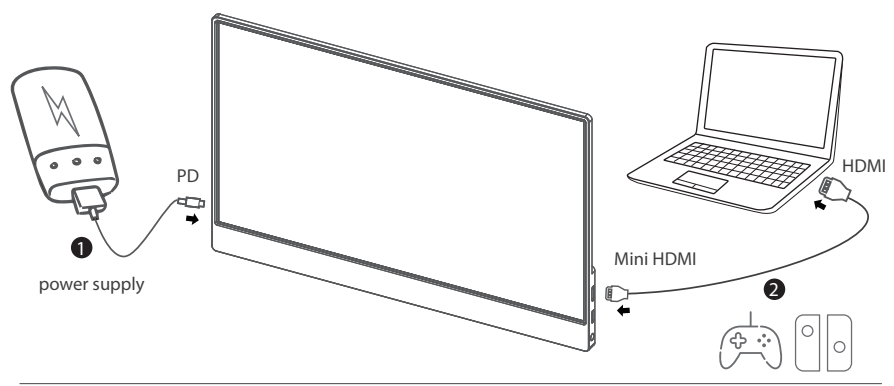

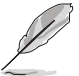

Devices with HDMI or mini HDMI port such as PC, laptop, Raspberry Pi, Xbox One, Xbox360, Macbook Pro, Nintendo Switch, PS3, PS4, etc.

# Connection method of monitor *with touchscreen*: **B**

- 1. Connect the monitor with your laptop or raspberry pi via HDMI cable.
- 2. Connect the monitor with your laptop or raspberry pi via USB A to USB Type-C cable.

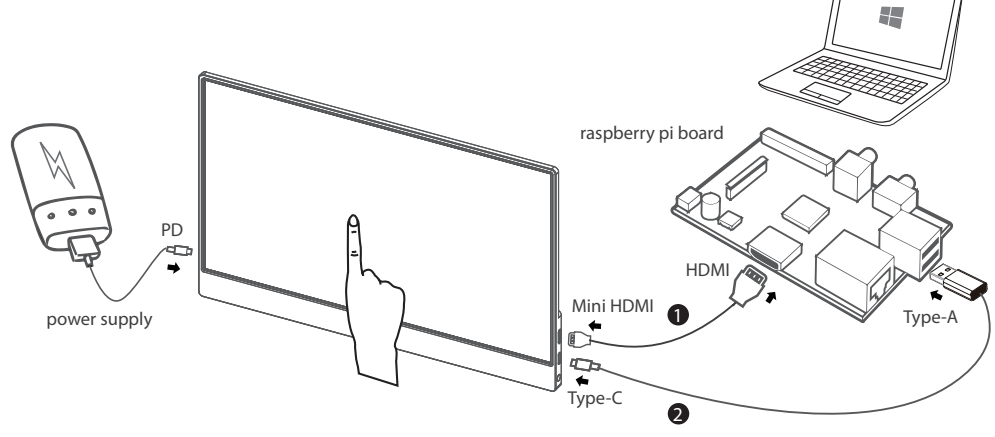

Please note that touchscreen function is only available when connecting to Win 7/8/10 laptop or Raspberry Pi. *If the monitor does not get enough power from the USB A port, please use 5V-2A charger or power bank to get extra power to the monitor. The Type-C (not PD) port of monitor must be connected to USB A of the laptop or Raspberry Pi for touch function.*

# **C** *One cable connecting* for specified model devices:

Connect the monitor and your laptop/tablet/Android smart phone via Type-C cable. *If the monitor does not get enough power from a single USB Typc-C port, it may cause splash screen or interruption. Please use 5V-2A charger or power bank to get extra power to the monitor.*

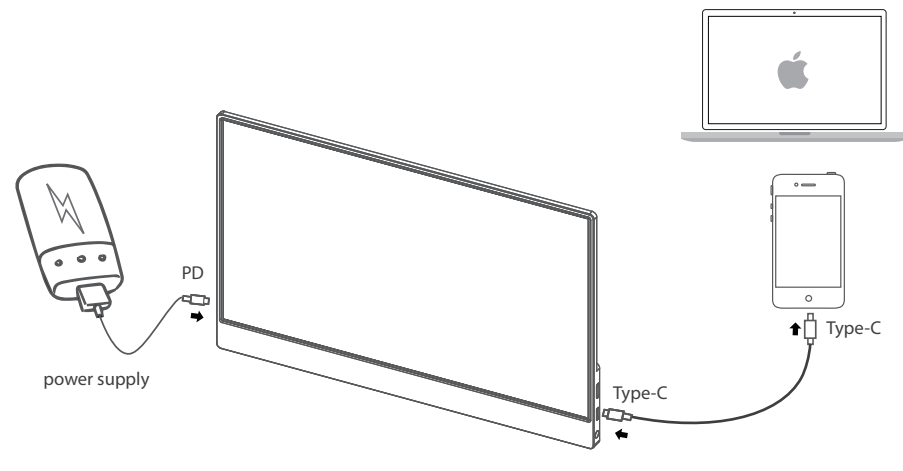

*Notice:* Please check if the USB Type-C port on your laptop/ tablet/ smart phone supports Type-C video output and your Type-C cable is USB 3.1 Gen 2 Type-C cable.

#### *Devices with USB Type C Port (Example)*

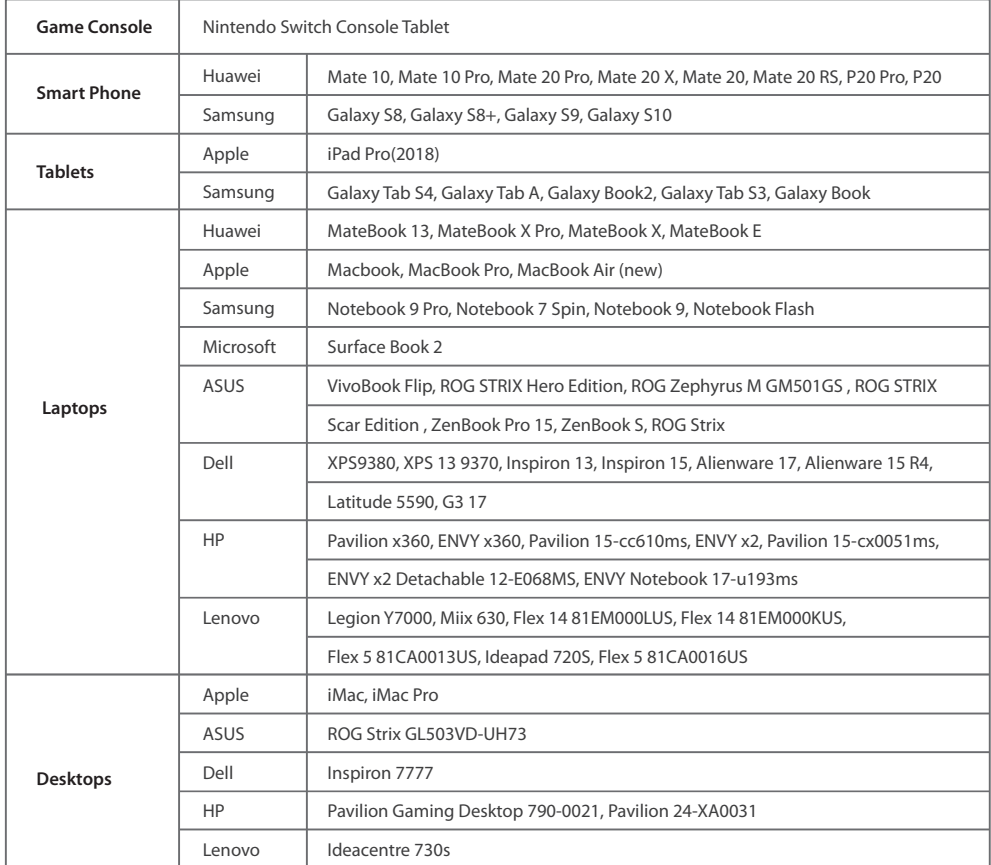

*More models continue to be updated...*

# Tech Support

If you have any concern about our products and services, please do not hesitate to contact us via email by one of the following ways:

- E-mail: info@elecrow.com, please do inform us your order number when contact us.
- Get help with order: find your order in your order list and leave us a message with your question.